# Catching Analogue data into PSION PALMTOPS AND PCS

# By Pei An and Pinhua Xie

t is very easy to interface the PSION palmtops to the external world owing to the fact that the PSION has a standard RS232 port and it has a powerful built-in programming language.

This article describes a serial port data logger that allows a di PSION to catch analogue data. The data logger has one analogue input channel (0-2.5V with a 12 -bit A/D conversion accuracy. The data logger utilizes a PIC16F84 micro -controller. It has a small size and is powered by a 9V PP3 battery. A schematic showing the data logger connected to a PSION is given in Figure 1.

The data logger can be also used with IBM PCs or other palm -top organisers having a standard RS232 port.

### Operations of the data logger

The data logger is connected to the RS232 port of a host computer via a serial cable. After the data logger is powered on or reset, it enters a waiting state during which it waits for the computer to issue a command byte  $(=15h)$ .

After the computer sends the byte to the data logger through the TX line of the RS232 port, the logger accepts the command and carries out an ND

conversion. After a conversion result is available, the logger transmits the conversion results back to the computer in two byte transmissions via RX line of the RS232 port. The first byte is the upper 4 bits of the conversion result and the second byte is the lower 8 bits. After the two bytes are transmitted, the data logger flashes its LED once to indicate that a conversion and data transfer cycle is completed. Next, the data logger goes back to the waiting state again.

The RS232 data format is as follows: 9600 Baud rate, 8 data bits, 1 stop bit and no

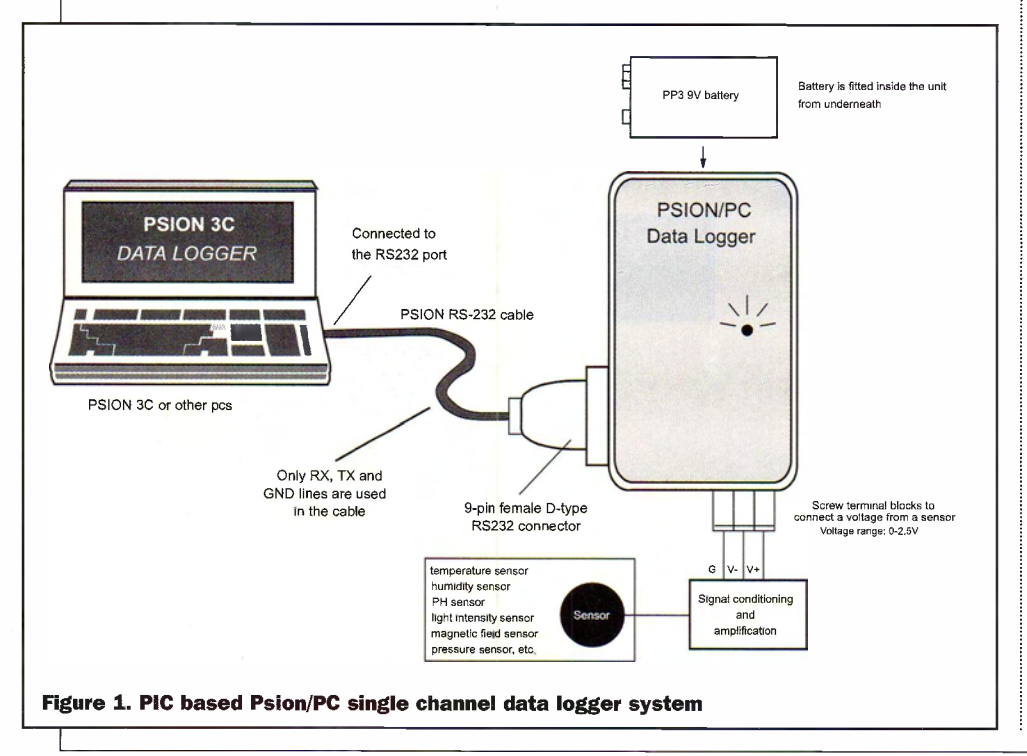

#### Hardware of the logger

The block diagram of the data logger is given in Figure 2. The system contains 4 units. They are a central control unit (PIG16F84), an analogue to digital converter unit (LTC1285), an RS232/TTL converter unit and a power supply unit. The complete circuit diagram of the data logger is given in Figure 3. The system utilises only

two key ICs: an LTC1285CN8

A/D converter and a PIC controller PIG16F84. The LTC1285 converts analogue signals into digital data. It has a Serial Peripheral Interface (SPI) for I/O operations. The PIC16F84 is the managerial centre of the data logger. It manages the communication with computers via the RS232 port and it controls the operation of the ND converter.

#### PIC16F84

The central control unit is based on a Microchip PIC16F84 peripheral interface controller. The 16F84 has an EEPROM memory (electrically erasable memory) to store the program. This makes it particularly useful for system development. This is the reason why it is adopted for this application.

The pin-out, the internal block diagram and the organization of file registers of the PIC16F84 is shown in Figure 4. Pin 14 and pin 5 are connected to the positive and negative rails of a power supply. The supply voltage range is 2 to 6 Volts. The power supply current is typically 2mA at 5V and 4 MHz clock frequency. This drops to several tens of mA when the IC is in standby mode. Pin 4 is the master clear. It must be high in normal operation. Pin 15 and 16 are connected to a crystal or ceramic resonator up to 4MHz.

The PIG16F84 contains the following main functional units:

- an 1kbyte 14-bit wide EEPROM to store instructions
- a 64 8-bit wide EEPROM to store data
- 15 (8-bit) special function hardware file registers (RTCC, OPTION, PCL, STATUS, FSR, PORTA, PORTB, TRISA, TRISB, EEDATA, EECON1, EEADR, EECON2, PCLATH, INTCON )
- 36 (8 -bit) general purpose file registers (OC to 2F)
- an 8-bit accumulator, w

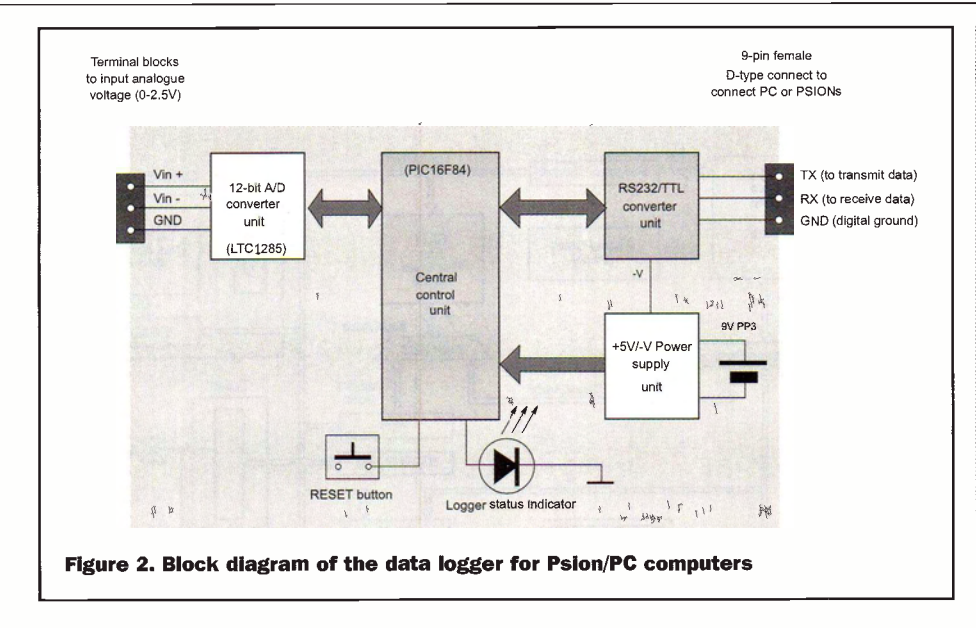

- Port A (5 lines). Each line can be set as an input or output. RA4 is used also by timer/counter module. If configured as outputs, they sink 25mA and source 20mA
- Port B (8 lines). RBO is also used as an interrupt input. If configured as outputs, they sink 25mA and source 20mA
- Four interrupt sources: External INT pin, RTCC timer overflow, PB4 to PB7 change status and data EEPROM write complete.
- 8-bit real time clock/counter with 8-bit programmable pre -scaler
- a watchdog timer

#### Table 1.

Port A RAO (pin 17) RA1 (pin 18)  $RA2$  (pin 1)

serial data output from the PIC (connected to RX of the RS232 port) serial data input to the PIC (connected to TX of the RS232 port) RA3 (pin 2) and RA4 (pin 3): not used

#### Port B

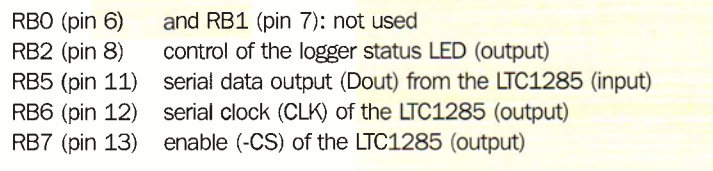

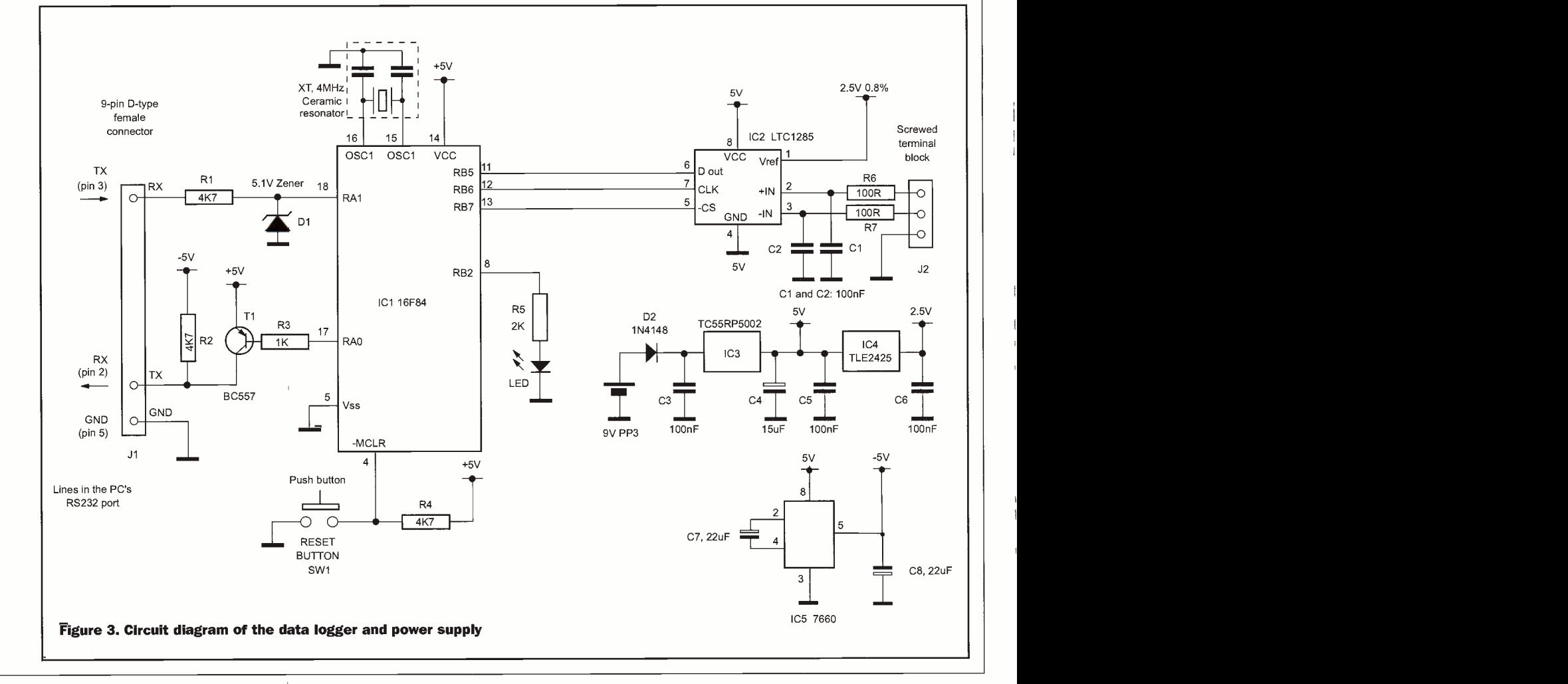

For PIC programming, there are only 35 single word instructions (assembly language), which makes the programming easy to learn. For more details of the hardware and the instruction set of the PIC16F84, please refer to the manufacture's data sheet (Reference 1).

For programmers who are very familiar with Basic or C language, Basic-like or C-like programming languages for the PIC can be used. With these high-level languages, many functions are built into the language. Also the compiler itself performs many lowlevel tasks like allocating memory spaces.

In the present circuit, the PIC works in the crystal oscillator mode. A 4MHz ceramic resonator is used (see Figure 3). I/O lines of the PIC16F84 are used as shown in Table 1.

49

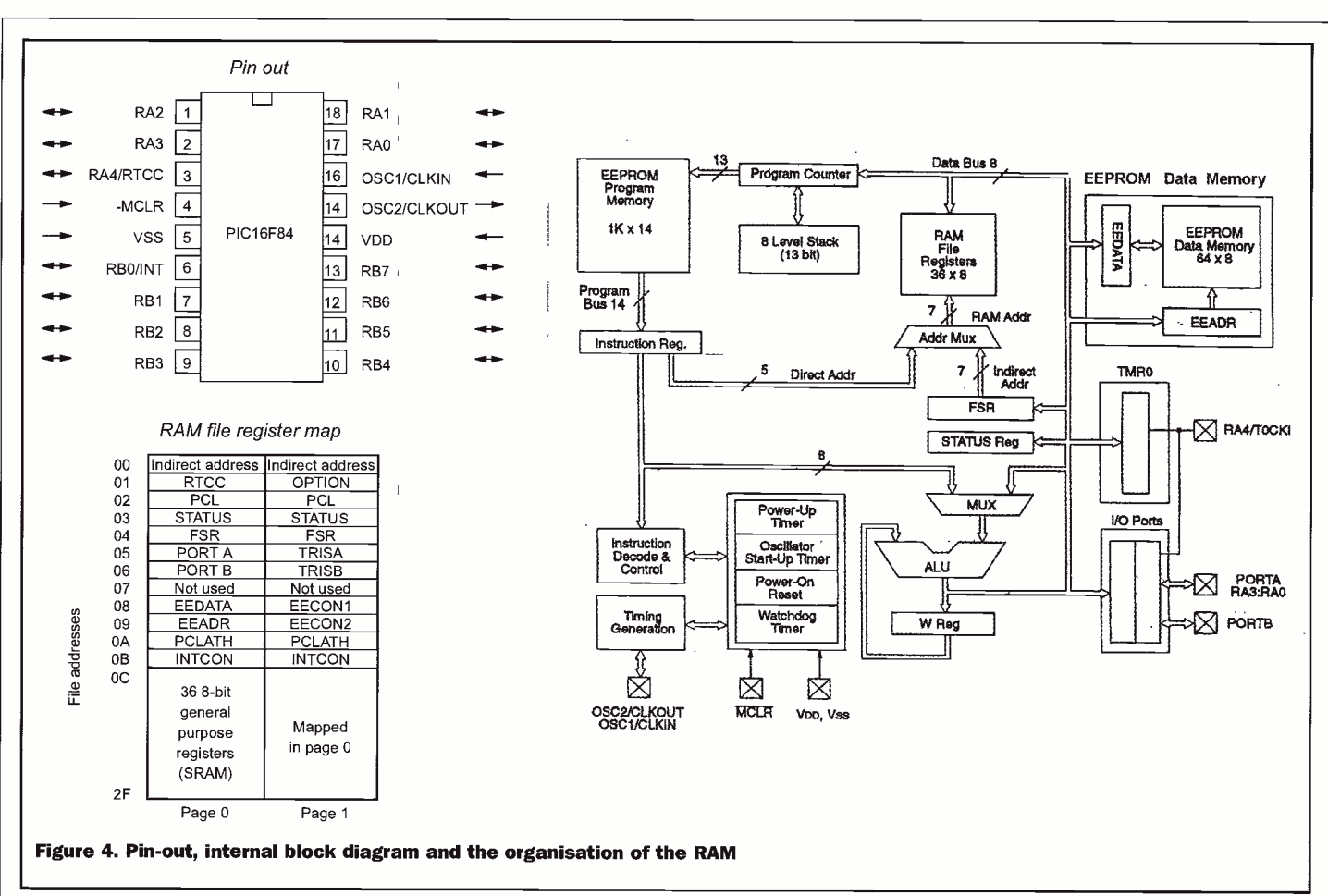

#### Analogue to digital converter unit (LTC1285CN8)

 $\bar{z}$ 

j

j

The analogue to digital converter unit utilises an LTC1285CN8 12-bit successive approximation A/D converter. The pin -out and internal block diagram of the IC is shown in Figure 5. It requires a power supply 2.7V to 6V Pin 8 and pin 4 are connected to the positive and negative rail of the power supply. Pin 4 is the reference voltage input. The typical supply current to the chip is 260mA at a sampling rate 6.6kHz with a power supply of 2.7V. When it is in standby mode, the supply current drops to several nanoamps. The LTC1285 has a differential analogue input (pin 2 and pin 3) and the analogue input leakage current is typically lmA. For more details of the chip, please refer to the manufacture's data sheet (Reference 2).

The LTC1285 communicates with other circuitry through a 3 -wire SPI serial interface. These three wires are -CS/SHDN, CLK and Dout. -CS/SHDN (pin 1) low selects the chip and initiates data transfer. If the pin is at a high state, the converter is in the standby mode. CLK (pin 7) is the clock input. It synchronises the serial data transfer and determines conversion speed. At the falling edge of CLK, each bit of an A/D conversion result (12 bits) is sent out from Dout pin (pin 6).

The operating sequence of the LTC1285 is shown in Figure 6. Data transfer is

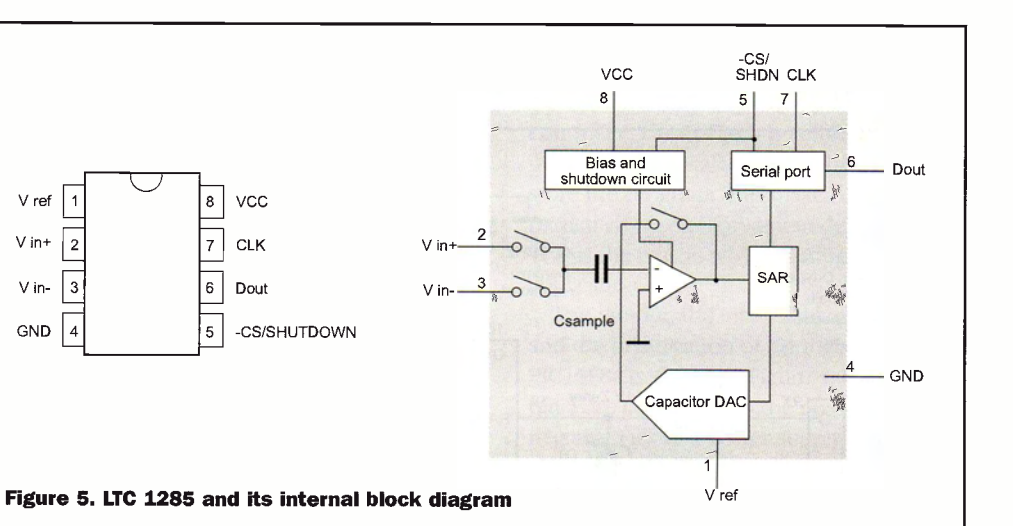

initiated at the falling edge of the chip select -CS/SHDN (pin 1). After -CS falls the second CLK pulse enables Dout. A null bit (logic 0) appears on the Dout (pin 6) firstly. At the next 12 falling edge of the clock, the 12 bits of the A/D conversion result appear on Dout one by one.

In the present circuit, -CS, Dout and CLK are connected to the RB7, RB5 and RB6 of the PIC. The PIC sets RB7 (-CS) and RB6 (CLK) as output lines. RB5 is set as an input.

#### RS232/TTL translator unit

The function of this unit is to perform voltage conversions between RS232 and TTL levels. From the circuit diagram, we see that the RX line (the line from which

the logger receives data, RS232 voltage level) is converted into a TTL voltage level using a simple voltage clamp circuit based on Rl and a Zener diode Dl. This converter does not have an inverting action. A TX signal (output from the logger, RS232 voltage level) is generated by a circuit consisting of R2, R3 and Tl. The circuit requires a positive and a negative power supply. The former is from the +5V power supply of the data logger board. An on -board voltage inverter, TC7660, generates the latter.

The pin-out the RS232 port on the PSION 3C is given in Figure 7. If the data logger is to be connected to the PSION computer, a cable as shown in Figure 8 is needed. You could make one yourself.

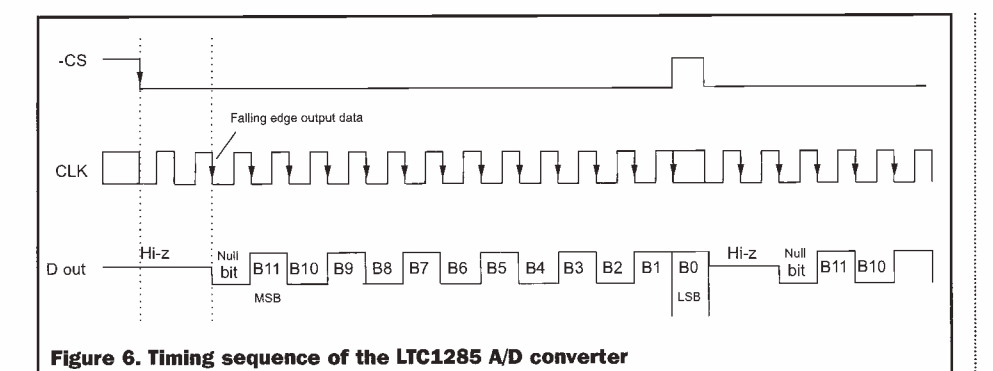

 $\mathbf{I}$ 

There are only three wires to connect. It is noted that the standard PSION 3C serial cable has a 9 -pin D -type female connector at the end. The connector on the data logger is also a 9 -pin D -type female connector. A gender converter should be used in this case to allow the cable to be connected to the data logger. Figure 8 also shows how this converter can be constructed. Care should be taken when

making the cable and the gender converter to ensure that the transmit line from the PSION goes into the receive line of the data logger. The transmit line from the data logger should go into the receive line of the PSION computer.

The pin-out of the RS232 port on a PC is given in Figure 9. If the logger is to be connected to an IBM PC, a standard RS232 cable is used. The details of the RS232 port and how to use it can be found in Reference 3.

#### Power supply unit

The circuit of the power supply unit is given in Figure 3. The power supply is a PP3 9V battery. It is regulated into a +5V power supply using a TC55RP5002EZB regulator. The TC55RP is a 5V fixed voltage regulator with a maximum supply current 30mÁ. It offers a very low dropout voltage of 100mV and a quiescent current of 3.5mA. The  $+5V$  supply is converted into  $+2.5V$  by the TLE2425 2.5V voltage reference IC. The 2.5V reference voltage is used by the A/D converter. The TC7660 converts the +5V voltage into a -5V voltage.

#### Construction of the logger

The data logger is constructed on a singlesided PCB board and is housed in a slim size box. Figure 10 gives the component layout and Figure 11 shows the assembly of the logger inside the box.

#### PIC software development

After pressing the reset button or the power to the data logger being turned on, the data logger enters the waiting procedure, during which it constantly monitors the serial data input line of the RS232 port through PA1 (pin 18).

Once a command byte 15h is received, the data logger begins the A/D conversion procedure. The A/D converter is activated and the A/D conversion result is loaded into the PIC. Next, the PIC transmits the A/D conversion result back to the host computer in two separate byte transmissions. The two bytes represent a 12-bit A/D conversion data. The upper 4 bits

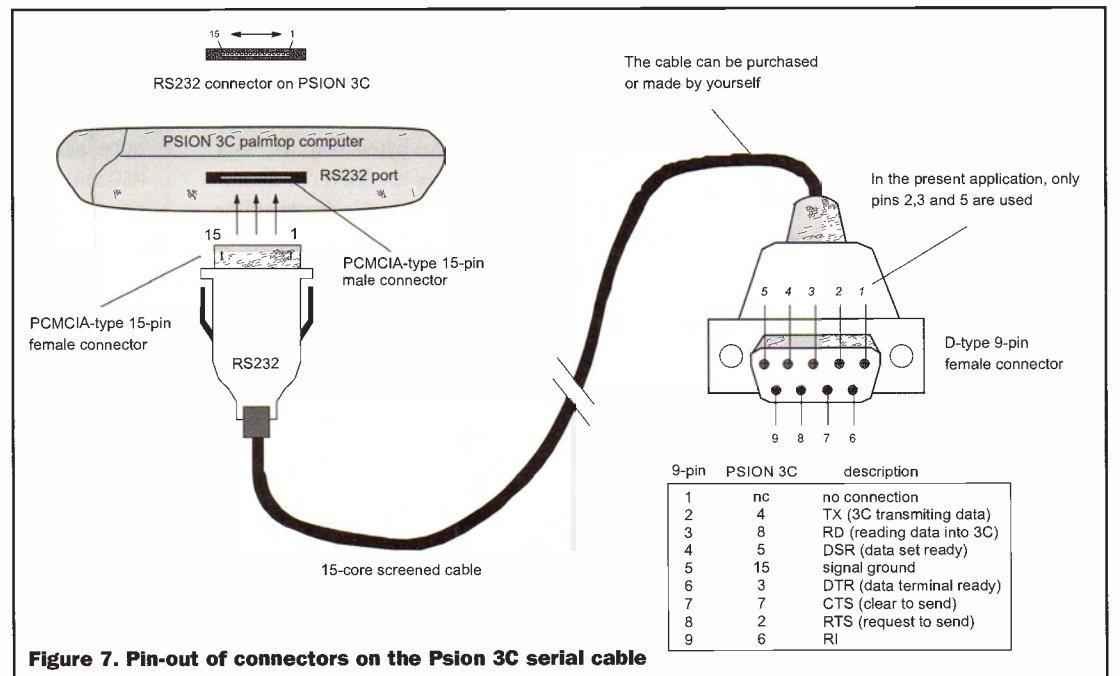

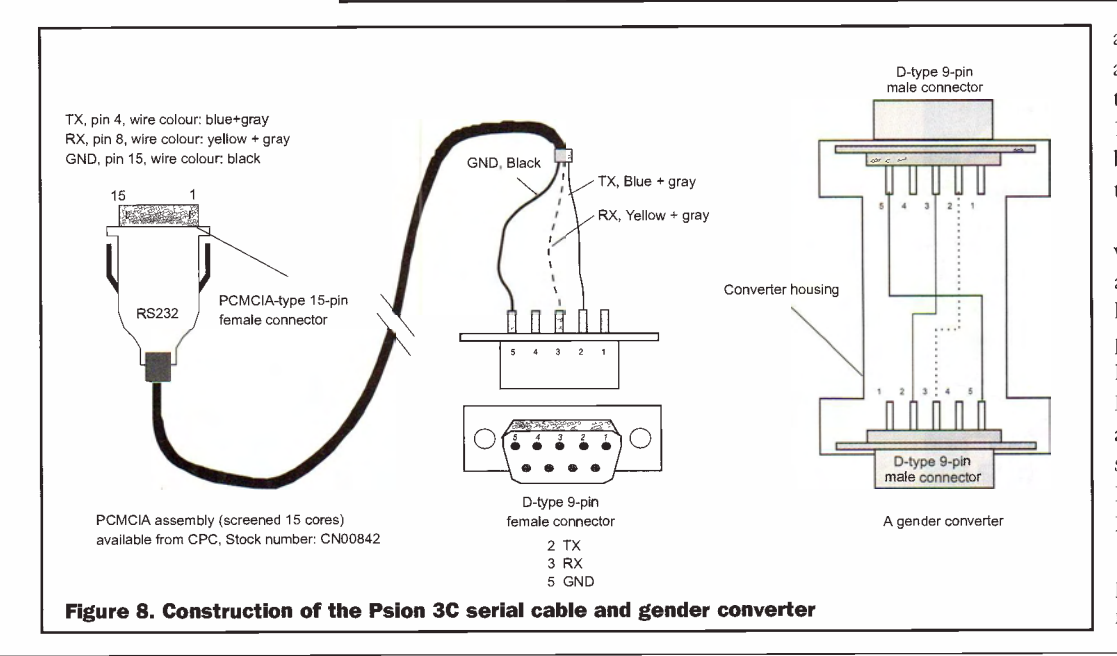

are sent first and the lower 8 bits are sent next. The PIC sends out the bytes serially via RAO (pin 17) and communication between the host computer and the PIC has no handshakes. The PIC software can be

written in assembly language and in Basic -like or C -like languages. The present program is written in BASIC PRO language from Micro Engineering Lab (References 4 and 5). The complete PIC software is written using PIC BASIC Pro and is given in Program List 1.

The PIC BASIC compiler is a programming language that makes it very easy and quicker

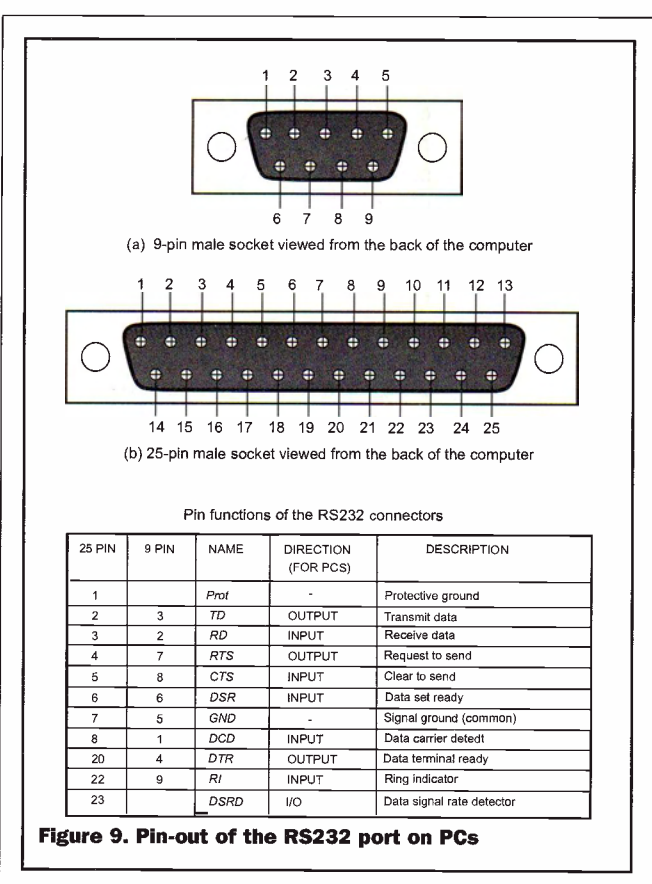

for you to program a wide range of powerful Microchip's PIC micro -controllers. The Basic-like structure is much easier to read and write than the assembly language. It is a viable alternative to assembly language. The PIC BASIC compiler gives you direct access to all the PIC microcontrollers' registers (I/O ports, ND converters, Hardware serial ports etc.). It automatically takes care of memory allocation and page boundaries and memory banks. It also provides many builtin commands to do various things that will

save a programmer many hours to develop in the assembly language.

## PSION link software

The demonstration OPL program is very simple. Firstly, it sends a command byte 15h to the data logger. After this it reads two bytes from the data logger. The two bytes are then combined into a voltage. The voltage is then displayed on the screen. There are plenty of explanations given in the Program List 2. The use of the OPL programming language can be found in Reference 6.

#### TP6 PC link software

The program for PCs is written in Turbo Pascal 6 for DOS (Program List 3). Firstly, it sends a command byte 15h to the data logger.

After this it reads two bytes from the data logger. The two bytes are then combined into a voltage. The voltage is displayed on the screen. The details of how PC software controls the RS232 port can be found in Reference 7.

#### VB5 PC link software (Reference 8)

Details of programming the RS232 port on PCs using Visual Basic programming language can be found in Reference 8. The program source code in VB5 is given in Program List 4. Some of the commands used in the present project are explained below: A PC may have a number of COM ports. Each port has a logic name COM1, COM2 or COM3. To select a port, use the following command:

MSComnl.CommPort = 4 'here COM4 is selected

Then the port is configured to treat the input data byte as binary and the port is opened:

MSComnl.InputMode = comInputModeBinary MSComnl.PortOpen = True

To output data from the COM port, use the following command:

 $MSComm1.0$ utput = Chr\$ $(1 * 16 + 5)$ '15H is output from the COM port

Finally to read data from the COM port, the following commands are used:

MSComml.InputLen = <sup>1</sup> 'When reading data from the COM, read one byte each time MSComnl.InBufferCount = 0 'The count of byte in the input buffer is cleared = 0

Do

DoEvents

PP3 BATTERY GND

 $+5.1 - 9V$ 

Loop Until MSComnl.InBufferCount = 2 'Check number of bytes in the input buffer

'If it is 2, it means two bytes are received

volt =  $(AscB(MSComm1, Input) * 256 +$ 

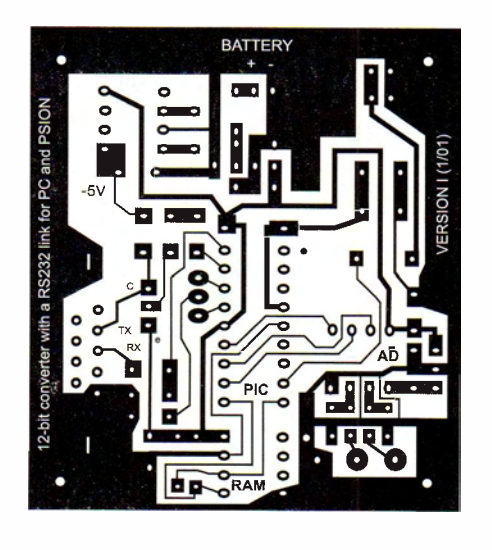

Figure 10. Pin -out of the RS232 port on PCs

LED Mounted to the board from the track side

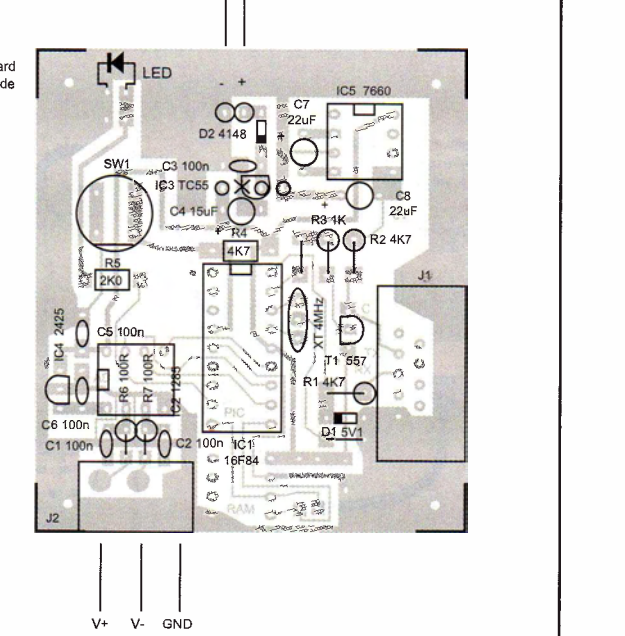

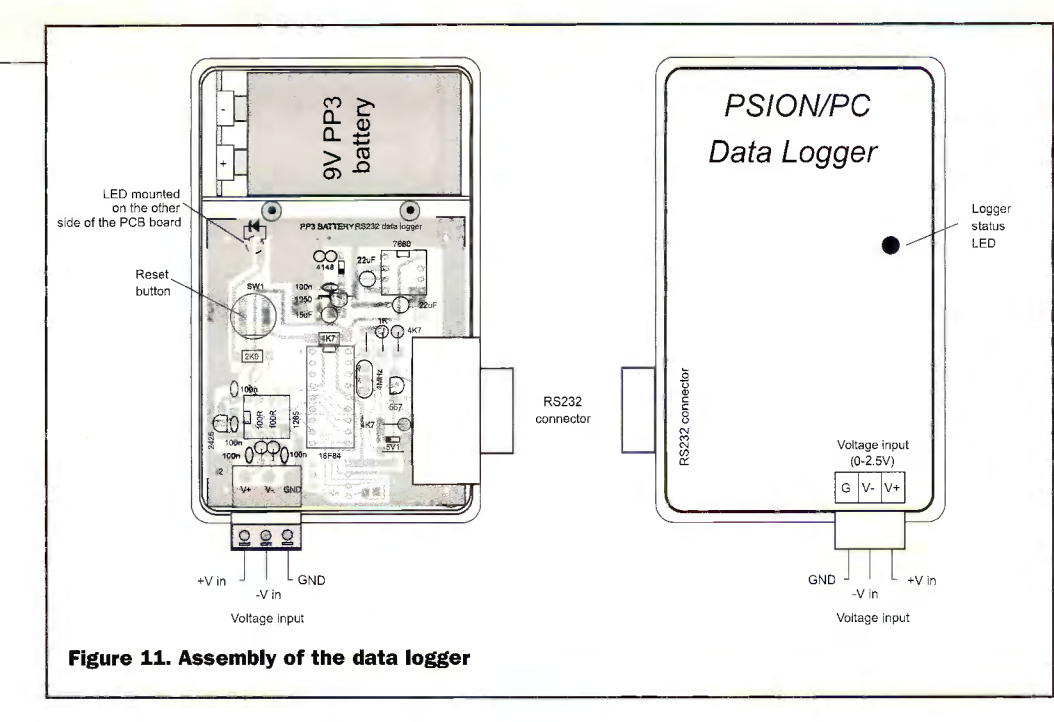

AscB(MSComml.Input)) / 4096 \* 2.5 'The first MSComml.input reads the '1st byte and the second 'MSComml.input reads the 2nd byte.

Kits including all necessary components <www.psion.com> (pre-programmed PIC) to construct a complete data logger are available from the authors. Please make your enquiry to Dr. Pei An Tel/Fax/Answer: +44-(0)161-477-<br>0-672-30619-0 9583, e-mail: pan@intec-group.co.uk

#### References

IX<br>RX V<br>LED V

<sub>CS</sub> VAI<br>CLK VAI<br>DOUT VAI datafpc - VAR BY<br>datatpc - VAR BY datai yak<br><mark>datah VAR</mark>

DEFINE OSC 4 LOW LED LOW CLK HIGH CS INPUT DOUT<br><mark>GOTO START</mark>

RX\_PC:

TX\_PC:

1. PIC16F84 data sheet, Microchip Technology Incorporated <www.microchip.com>

VAR PORTA.D VAR PORTA.1 VAR PORTB.2

VAR PORTB.7<br>V<mark>AR PORTB.6</mark><br>VAR PORTB.5

'\*\*\*\*\*\*\*\*\*\*\*\*\*START OF PROGRAM\*\*\*\*\*\*\*\*\*\*\*\*\*

SERIN2 RX,16468,[datafpc] RETURN

SEROUT2 TX,84,[datatpc] RETURN

- 2. LTC1285 data sheet, Linear Technology Incorporated <www.1i near-tech .cow
- 3. PC Interfacing Using Centronic, RS232 and game ports, Pei An, Newnes, Butterworth-Heinemann, 1998, ISBN0240514483 <www.intec-group. co. uk>

**Program List-1 (PIC program in PicBasic)** 

VAR BYTE 'define variables to be used<br>VAR BYTE<br>VAR BYTE<br>VAR BYTE<br>VAR BYTE

'define line for transmit 'define line for receiver 'define line for LED

'define lines for SPI bus of the A/D converter

'9600, no RS232 driver

'9600, no RS232 driver

- 4. User manual of PicBasic Pro compiler <www.picbasic.co.uk>
- 5. Experimenting with the PICBASIC PRO compiler, Les Johnson, A Crownhill Publication <www.crownhill.co.uk>
- **Technical support** 6. Programming manual for PSION series 3
	- 7. Real -world Programming with Visual Basic, Anthony T. Mann, SAMS publishing ISBN<br>
	8.878.88648.8 0-672-30619-0
	- 8. PC interfacing, communications and Internal Select RS232 Port windows programming, William Buchanan,  $\begin{array}{|c|c|c|c|c|c|}\n\hline\n\text{Key in 1 to x for COM1}\n\hline\n\text{William Buchanan,} & \text{to COM1 to x for COM1}\n\end{array}$ Addison Wesley, ISBN 0-201-17818-4

Figure 12. Screen dump of the VB5 driver

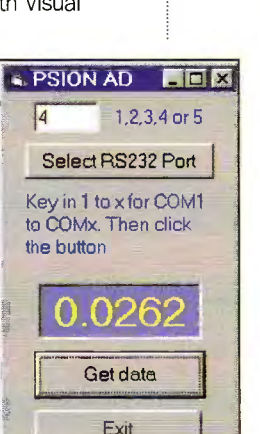

'LOW CS

RETURN

WINDOWERT ENGINEERS (1997)<br>PAUSEUS 10<br>COSUB CLKPULSE : GOSUB<br>GOSUB CLKPULSE : GOSUB<br>GOSUB CLKPULSE : data<br>GOSUB CLKPULSE : data<br>GOSUB CLKPULSE : data<br>GOSUB CLKPULSE : data<br>GOSUB CLKPULSE : data<br>GOSUB CLKPULSE : data<br>GOSUB

datah.6=0 datah.5=0 datah.4=0 RETURN

'\*\*\*\*TRANSMIT A/D RESULT BACK TO PC

**RETURN** 

GOSUB AD<br>datatpc=datah<br>GOSUB TX PC<br>GOSUB FLÄSH<br>datatpc=datal<br>GOSUB TX PC

\*\*\*\*\*\*\*\*\*\*\*\*\*\*\*MAIN PROGRAM\*\*\*\*\*\*\*\*\*\*\*\*\*\*\*\* START: PAUSE 100 GOSUB FLASH

TXAD:

ST1:

# 5,6 100nF ceramic disc R1 4K7 R2 4K7 R3 R4 4K7 R5 2K R6,R7 100R 1K0 **Capacitors** C1,2,3, C4 15uF electrolytic capacitor C7,8 22uF electrolytic capacitor

PARTS LIST

0.25W, 1% metal film resistors

Resistors

# **Semiconductors**

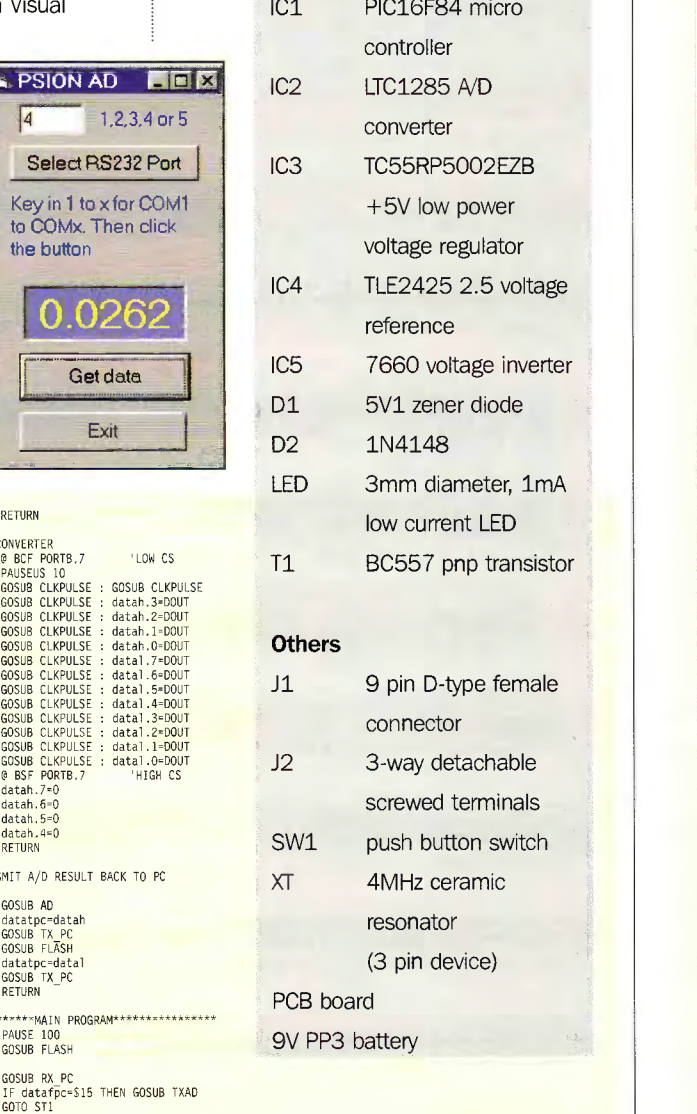

CLKPULSE: @ BSF PORTB.6 PAUSEUS 10 @ BCF PORTB.6 PAUSEUS 10

\*\*FLASH LED SUB FLASH: HIGH LED PAUSE 100 LOW LED RETURN \*\*\*\*RECEIVE DATA FROM PC

\*\*\*TRANSMIT DATA TO PC

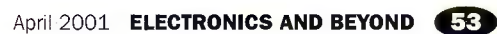

#### Program List-2 (PSION 3C data logging program)

PROC RS232logger:<br>REM PSION 3C OPL test program for RS232 data logger<br>REM COPYRIGHT to Pei AN, 20/4/98<br>REM handshake setting: None

REM define local variables to be used in the program

LOCAL term&,baud%, parity%, data%<br>LOCAL stop%, hand%, frame%,srchar%(6)<br>LOCAL d1%,d2%, dummy%,err%,ret%,len%<br>LOCAL voltage

ktM open the RS232 channel<br>-LOPEN "TTY:a"

REM dedine RS232 configuration parameters REM RS232 setting: 9600, 8 bit, no parity, <sup>1</sup> stop, no handshake baud%=15 parity%=0 data%=8 stop%=1 hand%=4 term&=&04002400 frame%=data%-5 IF stop%=2 frame%=frame% OR 16 : ENDIF IF parity% : frame%=frame% OR 32 : ENDIF Srchar%(1)=baud% OR (baud% \* 256) Srchar%(2)=frame% OR (parity% \* 256) Srchar%(3)=(hand% AND 255) OR \$1100 Srchar%(4)=\$13

REM config the RS232 port err%=IOW(-1,7,srchar%(1), dummy%)

REM PSION output a command to data logger REM PSION then inputs two data bytes

CLS<br>FONT 8,8<br>STYLE 16

AT 15,1<br>PRINT"PSION DATA LOGGER"

DO

ENDP

LPKINT UNIS(21);<br>
LPM = REM number of data read =1<br>
ret%=10M(-1,1,d1%,len%) REM input upper 4 bits from logger<br>
ret\$=10M(-1,1,d1%,len%) REM input upper 4 bits from logger<br>
ret%=10M(-1,1,d1%,len%) REM input lower 8 bits fro pause 2<br>UNTIL KEY\$=CHR\$(13)

#### Program List 3 (TP6 data logger program)

Program NS22Z data logger;<br>{Software driver for PSION/PC RS232 data logger}<br>{The COM port is configured as Baud rate: 9600/4800/2400/1200<br>Data bit length:8; Parity Check: None; Stop Bit: 1 }<br>{Copyright to Pei An and Pinhua uses<br>| dos,crt,graph;<br>var RS232\_address, com\_number, number\_of\_COM, code: integer; dummy:byte;<br>loggerdata: real; Procedure electe: NS222;<br>(Universal auto detection of COM base address, User section of RS232 port)<br>{\$0000:50400 holds the printer base address for COM1<br>\$0000:50404 holds the printer base address for COM2<br>\$0000:50404 holds var COM:array[1..4] of integer; kbchar: char; egin<br>
cliscr;<br>
commber of COM:-mem[\$0000:\$0411]; (read number of parallel ports)<br>
number of COM:-fqumber of COM and (8+4+2)) shr 1;<br>
number of COM:-fqumber of COM and (8+4+2)) shr 1;<br>
COM[1]:-memm/\$0000:\$0400];<br>
COM[2]:-me COM[4]:3); write('Select COM to be used  $(1,2,3,4)$   $\hspace{1cm}$  : '); del ay(1000); if number\_of\_COM>1 then begin {select COM1 through COM4 if more than 1 LPT installed}<br>if number\_of\_COM>1 then begin {select COM1 through COM4 if more than 1 LPT installed}<br>repeat = repeat<br>kbchar:=readkey; (communication) and the value of value)<br>wal(kbchar, COM number, code); (change character to value)<br>until (COM\_number>=1) and (COM[COM\_number] $\infty$ );<br>end; end; (COM clrscr;<br>RS232 address:=COM[COM number];<br>writeTn('Your selected RS232 interface: COM',COM number:1);<br>write('RS232 Address . ', 55232\_address:4);<br>delay(5000);<br>textbackground(black); window(1,1,80,25); clrscr;<br>end; Procedure Write Interrupt enable(NS222\_address, Output byte: integer);<br>{to enable interrupt indentification register on certain conditions<br>output\_byte=1, to generate an interrupt flag when a valid serial data is received}<br> Port[RS232 address+1]:=Output\_byte: end; Function Read interrupt identification(RS232 address:integer):integer;<br>{to read interrupt identification register t<mark>o</mark> check if an interrupt is pending}<br>begin Read\_interrupt\_identification:=Port[RS232\_address+2] end; Procedure initialize;<br>
(initialize COM to be 9600, no-parity check, 8 bit data and 1 stop bit)<br>
(initialization is made by INTR(\$14) dx=COM\_number-1 for COM\_number<br>
Bit functions of al register:<br>
Bit 7,6,5: set Baud rate<br> register:registers;

beg<sub>i</sub>n<br>| with register do begin<br>| ah:=0; | al:=128+64+32+0+0+0+2+1; | dx:=COM\_number-1;<br>| intr(\$14, register); end;

end;

Procedure write port(dumny\_address, databyte:byte); (Output the databyte:byte to Port[RS232\_address])

begin<br>**port[RS232\_address]:=datab<mark>yte;</mark>** end;

Function Input:byte; (Input data from Port[RS232address]) begin Input:=port[RS232\_address]; end;

Function data:byte; {to read data from COM port with valid-data-received detection}<br>var var<br>dlx,d2x:array [1..1005] of byte; datax: byte;<br>begin

begin repeat until (Read\_interrupt\_identification(RS232\_address) and 1) =0; (check if a valid serial data is received by the CDM part) data: -input; (read the received data) end;

Function voltage:real; (read voltage from the logger)

var<br>dummy,i,d1,d2:integer;

begin

write\_port(0,1\*16+5);<br>convert); converted; dl:=data; delay(1); (receive two bytes from the logger)<br>-diggerdata:=(d1 and (8+4+2+1) \*256 + d2)\* 2.50/4096; {combine the two byte in a voltage) (send 15=1\*16+5 byte to command the logger to

voltage:=loggerdata; end;

rrocedure Diagram;<br>{A diagram showing the layout of the data logger} (showing the analogue conversion results)  $begin{array}{c} \text{begin} \text{with} \\ \text{with} \\ \text{with}$ window(1,1,80,25);<br>Textbackground(blue);<br>textcolor(lightblue); clrscr;<br>repeat repeat<br>gotoxy(15,18); write(' PC sen delay(20000); gotoxy(15,18); write(' '); textcolor(green);<br>gotoxy(15,19); write(' Logger starts loggering');<br>delay(20000); gotoxy(15,19); write('<br>textcolor(red);<br>gotoxy(15,20); write(' Logger sends data to PC'); delay(20000);<br>gotoxy(15,20); write(' ');<br>textcolor(red); '); gotoxy(24,15); write(voltage:6:3); textcolor(yel low); until keypressed; end;

(\*\*\*\*\*\*\*\*\*\*\*\*\*\*\*\*\*\*\*MAIN PROGRAM\*\*\*\*\*\*\*\*\*\*\*\*\*\*\*\*\*\*\*\*\*\*) begin

detect\_rs232; {check the number of RS232 ports installed on your pc} initialize; {initialize the selected RS232 port} write\_interrupt\_enable(RS232\_address, 1); diagram; end.

#### Program List 4 (VB5 data logger program)

Private Sub Commandl\_Click)) Dim volt As Single Sleep (10)  $MSComm1.0$ utput = Chr $S(1 * 16 + 5)$ MSComml.InputLen = 1<br>MSComml.InBufferCount = 0 Do Do Events Loop Until MSComm1.lnBufferCount = 2 volt = (AscB(MSComnl.Input) \* 256 + AscB(MSComnl.Input)) / 4096 \* 2.5 Labell.Caption = format(volt,"0.0000") End Sub Private Sub Command2\_Click()<br>MSComml.CommPort = Textl.text<br>MSComml.InputMode = comInputModeBinary<br>MSComml.PortOpen = True Sleep (100) End Sub Private Sub Conmand3\_Click)) End End Sub Private Sub Form\_Load() End Sub Modulel.bas Declare Sub Sleep Lib "kernel32" (ByVal dwMilliseconds As Long)